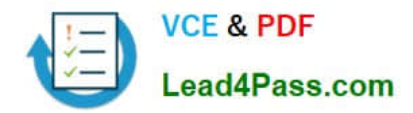

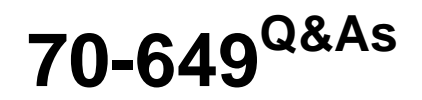

TS: Upgrading Your MCSE on Windows Server 2003 to Windows Server 2008, Technology Specialist

## **Pass Microsoft 70-649 Exam with 100% Guarantee**

Free Download Real Questions & Answers **PDF** and **VCE** file from:

**https://www.lead4pass.com/70-649.html**

## 100% Passing Guarantee 100% Money Back Assurance

Following Questions and Answers are all new published by Microsoft Official Exam Center

**Colonization** Download After Purchase

- **@ 100% Money Back Guarantee**
- **63 365 Days Free Update**
- 800,000+ Satisfied Customers

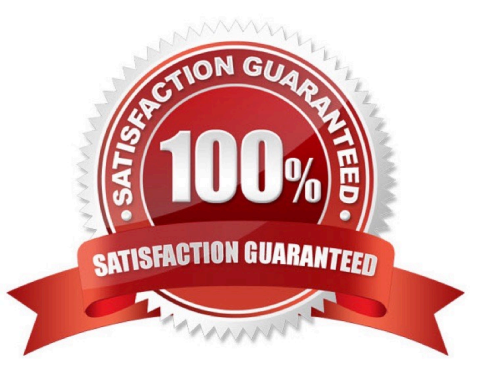

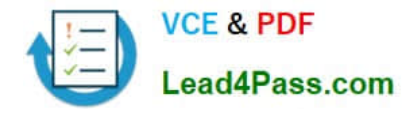

#### **QUESTION 1**

You manage a Web server named Server1 that runs Windows Server 2008 R2. Server1 has the FTP Server role service installed.

You need to manage the FTP server settings on Server1.

Which tool should you use?

- A. Services
- B. Local Security Policy
- C. Performance Monitor
- D. Internet Information Services (IIS) Manager
- E. Ftp
- F. System Configuration
- G. Iisreset
- H. Component Services
- I. Telnet
- J. Windows Firewall
- K. Security Configuration Wizard (SCW)
- L. Internet Information Services (IIS) 6.0 Manager

Correct Answer: D

#### **QUESTION 2**

Your company has a server that runs an instance of Active Directory Lightweight Directory Services (AD LDS). You need to create new organizational units in the AD LDS application directory partition.

What should you do?

A. Use the Active Directory Users and Computers snap-in to create the organizational units on the AD LDS application directory partition.

B. Use the ADSI Edit snap-in to create the organizational units on the AD LDS application directory partition.

C. Use the dsadd OU command to create the organizational units.

D. Use the dsmod OU command to create the organizational units.

Correct Answer: B

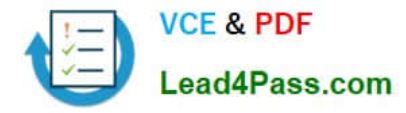

To create new OUs in the AD LDS application directory partition, you should use ADSI Edit snap-in. ADSI Edit is a snapin that runs in a Microsoft Management Console (MMC). The default console containing ADSI Edit is AdsiEdit.msc. If this snap-in is not added in your MMC, you can do it by adding through Add/Remove Snap-in menu option in the MMC or you can open AdsiEdit.msc from a Windows Explorer.

#### **QUESTION 3**

Your network contains a Windows Server Update Services (WSUS) server. A Group Policy object (GPO) configures all WSUS client computers to detect updates hourly and install updates weekly.

You download a critical update.

You need to ensure that the WSUS client computers install the critical update during the next detection interval.

What should you do?

A. From the client computers, run gpupdate.exe /force.

B. From the client computers, run wuauclt.exe /force.

C. From the server, configure the Synchronization Schedule options.

D. From the server, configure the deadline settings.

Correct Answer: D

Ignore maintenance windows and install immediately at deadline:

Specifies whether the software updates in the deployment are installed at the deadline regardless of a configured maintenance window.

By default, this setting is not enabled and is available only when there is a deadline configured for the deployment.

This setting is beneficial when there are software updates that must be installed on client computers as soon as possible, such as the updates in an expedited deployment. This setting is available on the Schedule page of the Deploy **Software** 

Updates Wizard.

#### **QUESTION 4**

Your network contains a server that runs Windows Server 2008 R2. The server has the Network Policy and Access Services server role installed.

You need to allow only members of a global group named Group1 VPN access to the network.

What should you do?

A. Add Group1 to the RAS and IAS Servers group.

B. Add Group1 to the Network Configuration Operators group.

C. Create a new network policy and define a group-based condition for Group1. Set the access permission of the policy

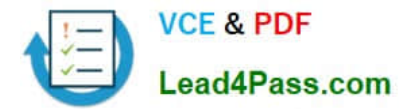

to Access granted. Set the processing order of the policy to 1.

D. Create a new network policy and define a group-based condition for Group1. Set the access permission of the policy to Access granted. Set the processing order of the policy to 3.

Correct Answer: C

#### **QUESTION 5**

Your network contains a Windows Server Update Services (WSUS) server named Server1. Server1 provides updates to client computers in two sites named Site1 and Site2. A WSUS computer group named Group1 is configured for automatic approval.

You need to ensure that new client computers in Site2 are automatically added to Group1.

Which two actions should you perform? (Each correct answer presents part of the solution. Choose two.)

A. Configure a Group Policy object (GPO) that enables client-side targeting.

- B. Modify the Computers Options in the Update Services console.
- C. Create a new automatic approval update rule.
- D. Modify the Automatic Approvals options in the Update Services console.

#### Correct Answer: AB

Reference: http://technet.microsoft.com/en-us/library/cc720433(WS.10).aspx WSUS enables you to target updates to groups of client computers. This capability can help you ensure that specific computers get the right updates at the most convenient times on an ongoing basis. For example, if all computers in one department of your organization have a specific configuration (such as all computers in the Accounting team), you can determine what updates those computers get, at what time, and then use WSUS reporting features to evaluate the success of update activity for that computer group.

By default, each computer is already assigned to the All Computers group. Computers will also be assigned to the Unassigned Computers group until you assign them to another group.

Regardless of the group you assign a computer to, it will also remain in the All Computers group. A computer can be in only one other group in addition to the All Computers group.

You can assign computers to computer groups by using one of two methods, server-side targeting or client side targeting, depending on whether or not you want to automate the process. With server-side targeting, you use the Move the selected computer task on the Computers page to move one or more client computers to one computer group at a time. With client-side targeting, you use Group Policy or edit the registry settings on client computers to enable those computers to automatically add themselves into the computer groups. You must specify which method you will use by selecting one of the two options on the Computers Options page.

#### Note

If your WSUS server is running in replica mode, you will not be able to create computer groups on that server, you will only inherit the computer groups created on the administration server from which your server inherits its settings. For more information about replica mode, see Running in Replica Mode.

Server-side Targeting With server-side targeting, you use the WSUS console to both create groups and then assign computers to the groups. Server-side targeting is an excellent option if you do not have many client computers to update

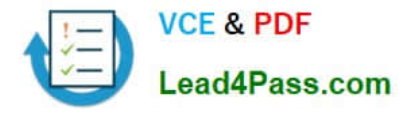

and you want to move client computers into computer groups manually.

To enable server-side targeting on your WSUS server, click the Use the Move computers task in Windows Server Update Services option on the Computers Options page.

Client-side Targeting With client-side targeting, you enable client-computers to add themselves to the computer groups you create in the WSUS console. You can enable client-side targeting through Group Policy (in an Active Directory network environment) or by editing registry entries (in a non-Active Directory network environment) for the client computers. When the client computers connect to the WSUS server, they will add themselves into the correct computer group. Client-side targeting is an excellent option if you have many client computers and want to automate the process of assigning them to computer groups. To enable client-side targeting on your WSUS server, click the Use Group Policy or registry settings on client computers option on the Computers Options page.

[70-649 PDF Dumps](https://www.lead4pass.com/70-649.html) [70-649 Study Guide](https://www.lead4pass.com/70-649.html) [70-649 Exam Questions](https://www.lead4pass.com/70-649.html)

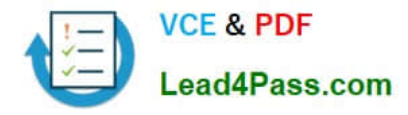

To Read the Whole Q&As, please purchase the Complete Version from Our website.

# **Try our product !**

100% Guaranteed Success 100% Money Back Guarantee 365 Days Free Update Instant Download After Purchase 24x7 Customer Support Average 99.9% Success Rate More than 800,000 Satisfied Customers Worldwide Multi-Platform capabilities - Windows, Mac, Android, iPhone, iPod, iPad, Kindle

We provide exam PDF and VCE of Cisco, Microsoft, IBM, CompTIA, Oracle and other IT Certifications. You can view Vendor list of All Certification Exams offered:

#### https://www.lead4pass.com/allproducts

### **Need Help**

Please provide as much detail as possible so we can best assist you. To update a previously submitted ticket:

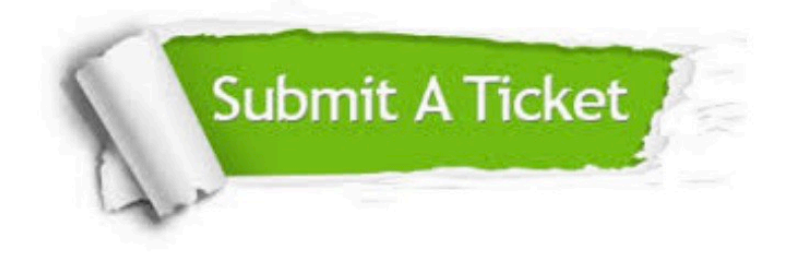

#### **One Year Free Update**

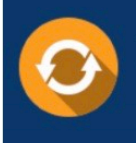

Free update is available within One fear after your purchase. After One Year, you will get 50% discounts for updating. And we are proud to .<br>poast a 24/7 efficient Customer Support system via Email

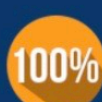

**Money Back Guarantee** 

To ensure that you are spending on quality products, we provide 100% money back guarantee for 30 days from the date of purchase

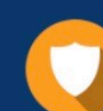

#### **Security & Privacy**

We respect customer privacy. We use McAfee's security service to provide you with utmost security for vour personal information & peace of mind.

Any charges made through this site will appear as Global Simulators Limited. All trademarks are the property of their respective owners. Copyright © lead4pass, All Rights Reserved.